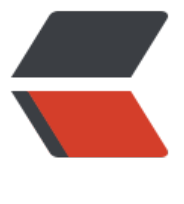

链滴

## 阿里云部署 [Dock](https://ld246.com)er 项目的坑

作者: liumapp

- 原文链接:https://ld246.com/article/1534257483965
- 来源网站:[链滴](https://ld246.com/member/liumapp)
- 许可协议:[署名-相同方式共享 4.0 国际 \(CC BY-SA 4.0\)](https://ld246.com/article/1534257483965)

在阿里云服务器CentOS7上部署一个典型的SpringBoot + Maven + Docker项目,一路下来的坑还 不少。

## **问题概览**

从初始化服务器磁盘开始,到安装maven + jdk8 + docker + docker-compose等相关环境,再到 目部署,总是会遇到各种地址无法访问

举几个例子:

● Maven默认使用的中央仓库地址在阿里云服务器(华北地区)上无法访问,导致依赖无法正常加载;

● docker-composer的安装一般是从GitHub上拉release下来: " https://github.com/docker/co pose/releases/tag/1.16.1",可是阿里云服务器(华北地区)依然无法访问这个地址,导致docker-c mposer安装失败

● docker在进行镜像部署的时候,有时候需要从dockerhub上下载依赖镜像(很多时候是需要的), 是阿里云服务器(华北地[区\)仍然无法访问dockerhub,导致容器镜](https://github.com/docker/compose/releases/tag/1.16.1)像安装失败

请注意,这里加了一个华北地区,因为经过测试,我发现香港地区的阿里云服务器是不存在上述这些 题的

## **解决办法**

首先是环境安装的问题,我是利用自己的脚本: Github: liumapp/install-docker-compose 来完成d cker + docker-composer + jdk8 + maven环境的安装,安装过程中就会出现服务器无法访问docke -composer在GitHub上的release,从而导致docker-composer二进制文件的下载失败

我这里用的解决办法比较简单,切换到香港的阿里云ECS[,再去拉docker-composer的releas](https://github.com/liumapp/install-docker-compose)e,完 再用ftp放到华北地区的ECS上...

第二个问题是Maven的依赖问题,这个问题之前我总结过 Maven依赖下载失败的原因及解决方案, 用阿里的Maven镜像仓库地址即可,具体配置文件位于/opt/maven/conf/settings.xml (如果您也 用我的脚本进行安装的话)

第三个问题是关于dockerhub地址无法被访问的问题,这[个稍微麻烦点,因为要先去阿里云的后台](http://www.liumapp.com/articles/2018/03/02/1519962410735.html), 置一个专属的加速器地址,再到/etc/docker/目录下,配置一个daemon.json文件,把下述内容加上 :

```
{
  "registry-mirrors" : [
    "https://lpikn7jh.mirror.aliyuncs.com"
  ]
}
```
上面的值是我个人的加速地址,看官不介意的话拿去用即可

当然,您最后不要忘记重启docker和它的守护进程:

systemctl daemon-reload systemctl restart docker